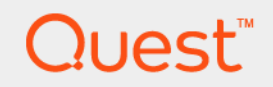

## Quest<sup>™</sup> Enterprise Reporter 3.0 **What's New**

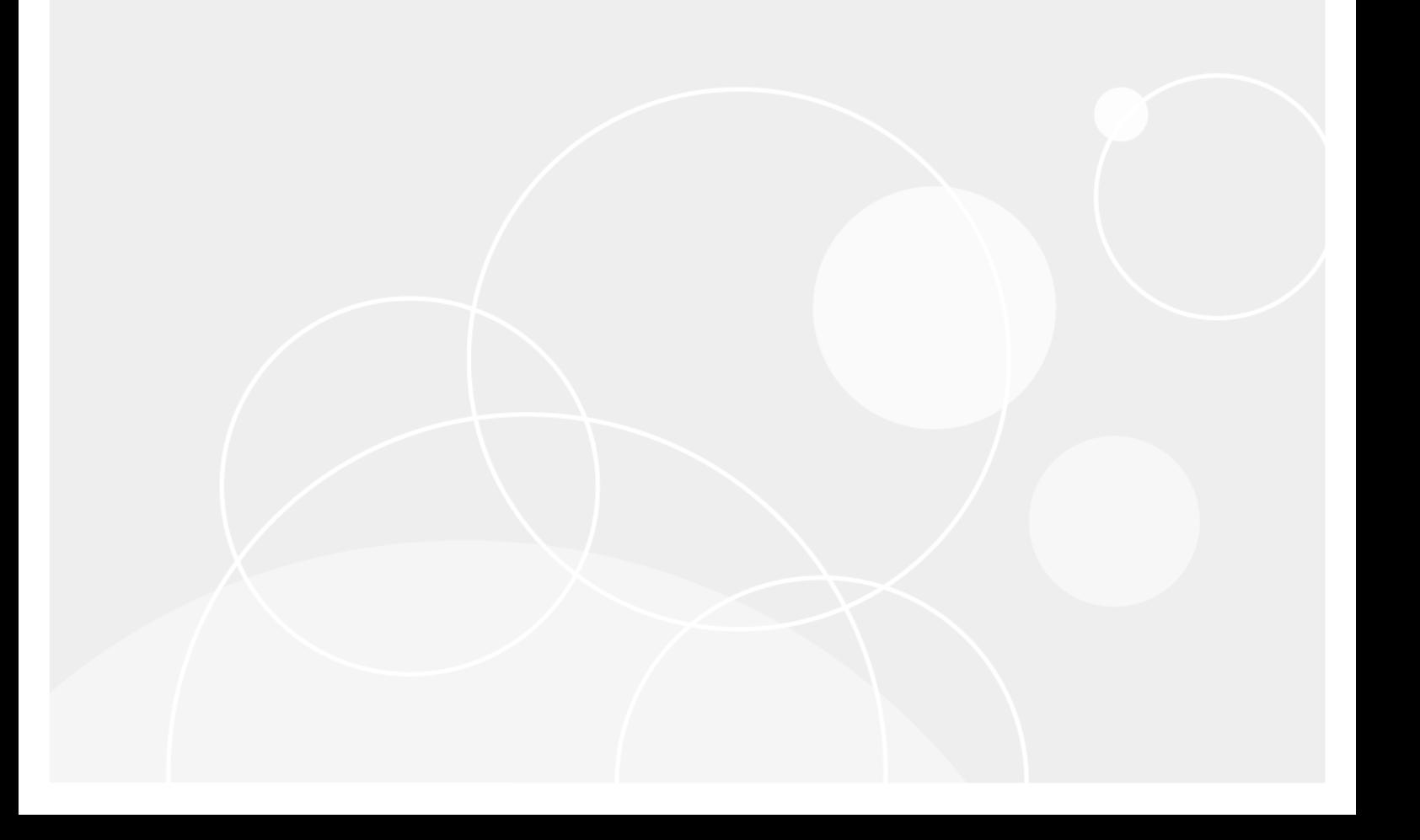

#### <sup>©</sup> 2017 Quest Software Inc.

#### **ALL RIGHTS RESERVED.**

This guide contains proprietary information protected by copyright. The software described in this guide is furnished under a Finally in accordance with the terms of the<br>applicable agreement. No part of this guide may be reproduced or transmitted in any form or by any means, electronic or<br>applicable agreement. No part of this guide may be reprodu

The information in this document is provided in connection with Quest Software products. No license, express or implied, by The information in this document is provided in connection with Quest Software products. No license, express or implied, by estoppel or otherwise, to any intellectual property right is granted by this document or in connec INCIDENTAL DAMAGES (INCLUDING, WITHOUT LIMITATION, DAMAGES FOR LOSS OF PROFITS, BUSINESS INTERRUPTION OR LOSS OF INFORMATION) ARISING OUT OF THE USE OR INABILITY TO USE THIS DOCUMENT, EVEN<br>IF QUEST SOFTWARE HAS BEEN ADVISED OF THE POSSIBILITY OF SUCH DAMAGES. Quest Software makes no representations or warranties with respect to the accuracy or completeness of the contents of this document and reserves the right to make changes to specifications and product descriptions at any time without notice. Quest Software does not make any commitment to update the information contained in this document.

If you have any questions regarding your potential use of this material, contact:

Quest Software Inc. Attn: LEGAL Dept. 4 Polaris Way Aliso Viejo, CA 92656

Refer to our website (https://www.quest.com) for regional and international office information.

#### **Patents**

Quest Software is proud of our advanced technology. Patents and pending patents may apply to this product. For the most current information about applicable patents for this product, please visit our website at https://www.quest.com/legal.

#### **Trademarks**

Quest, the Quest logo, and Join the Innovation are trademarks and registered trademarks of Quest Software Inc. For a complete list of Quest marks, visit https://www.quest.com/legal/trademark-information.aspx. All other trademarks and registered trademarks are the property of their respective owners.

#### Legend

- WARNING: A WARNING icon indicates a potential for property damage, personal injury, or death.
- CAUTION: A CAUTION icon indicates potential damage to hardware or loss of data if instructions are not followed. Ţ
- IMPORTANT NOTE, NOTE, TIP, MOBILE, or VIDEO: An information icon indicates supporting information.

### **Contents**

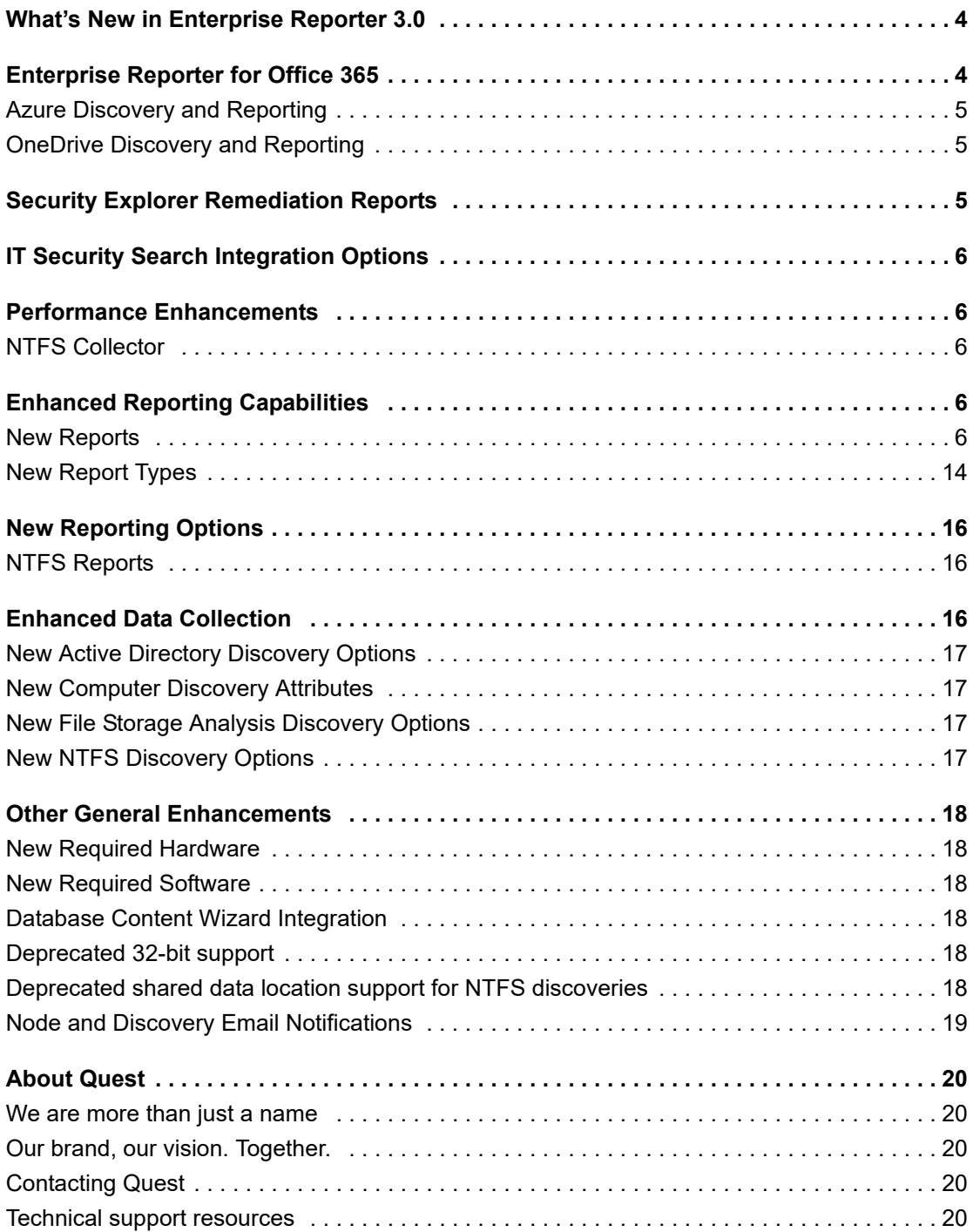

# <span id="page-3-0"></span>**What's New in Enterprise Reporter 3.0**

Enterprise Reporter provides a unified solution for data discovery and report generation. Using the Enterprise Reporter Configuration Manager, administrators can easily configure and deploy discoveries to collect and store data. Once the data has been collected, the Report Manager allows users to produce reports that help organizations to ensure that they comply with industry regulations and standards, adhere to internal security policies, monitor hardware and software requirements, and fulfill many other reporting requirements.

As a result of ongoing research and development efforts, and in response to customer feedback, the following changes and improvements have been made in this release of Quest Enterprise Reporter.

## <span id="page-3-1"></span>**Enterprise Reporter for Office 365**

Millions of end users leverage Office 365 daily for their productivity applications. For these end users, the promises of cloud and all of the associated benefits have them praising their IT departments. However, for the security and IT admins, their jobs just got a lot more challenging as they not only have to manage what is on-premises but they also have to manage the identities and configuration of these workloads that reside in Office 365.

As identities for Office 365 are stored in Azure Active Directory, it's absolutely essential to understand what these identities are along with what those identities have access to. This access could be roles within Azure Active Directory, assignment on Azure Active Directory-based applications (including subscriptions and licenses of Office 365 workloads), as well as access to sensitive data in Exchange Online and OneDrive for Business.

Knowing who can access what information throughout Azure Active Directory and your Office 365 organization is of paramount importance. Information residing in Azure, Azure Active Directory and OneDrive is often sensitive enough to become a subject of compliance efforts and security measures that need to be taken to protect your organization from a high-profile security breach.

Enterprise Reporter for Office 365 is a scalable, secure, and automated solution that allows you to collect and report on the following information:

- **•** Azure Active Directory
- **•** Azure Tenant/Subscription/Licensing
- **•** Exchange Online
- **•** OneDrive for Business
- **•** Hybrid Permissions by Account

Azure Active Directory – Provides visibility into the users, groups, roles, applications, and application permissions.

Azure Tenant/Subscription/Licensing – Provides visibility into the tenant, subscription, and licensing service plans.

Exchange Online – Provides visibility into the associated permissions for each mailbox.

OneDrive for Business – Provides visibility into the OneDrive for Business configuration and permission information for shared links across folders and files.

Hybrid Permissions by Account – Provides visibility into what accounts have permissions across your hybrid environment such as NTFS, OneDrive for Business, Exchange, and Exchange Online mailboxes.

Enterprise Reporter provides predefined and customizable reporting for both on-premises and cloud-related workloads. This information helps organizations verify configuration and access in an efficient and timely manner to ensure security and operational effectiveness.

## <span id="page-4-0"></span>**Azure Discovery and Reporting**

As part of the Enterprise Reporter for Office 365 solution, Enterprise Reporter 3.0 now provides a new discovery type and new report library to support Azure Discovery and Reporting. You can collect and report on a variety of information from Office 365 tenants using the new Azure Active Directory discovery. Basic information from the tenant (tenant name and full LDAP path), subscriptions, and licenses are always collected. You can optionally collect information for the following objects:

- **•** Users and Users' Service Plans
- **•** Groups and Members
- **•** Contacts
- **•** Roles and Members
- **•** Application Service Principals and Assignments

For a list of Azure reports in the Enterprise Reporter library, see [Table 2](#page-6-0).

## <span id="page-4-1"></span>**OneDrive Discovery and Reporting**

As part of the Enterprise Reporter for Office 365 solution, Enterprise Reporter 3.0 now provides a new discovery type and new report library to support OneDrive for Business Discovery and Reporting. You can collect and report on a variety of information from Office 365 tenants using the new Azure Active Directory discovery. Basic information from the tenant (tenant name and full LDAP path) is always collected as well as any or all drives. You can optionally collect information for the following objects:

- **•** Folders
- **•** Files
- **•** Permissions

<span id="page-4-2"></span>For a list of OneDrive reports in the Enterprise Reporter library, see [Table 5](#page-10-0).

# **Security Explorer Remediation Reports**

For organizations that require remediation, Enterprise Reporter has integration with Quest Security Explorer. Quest Security Explorer is included as part of the Enterprise Reporter Suite. This allows Security and IT Administrators to take actions directly from report results. Based on the results of the reports, an administrator can perform user, group, and permission management actions such as revoke, clone, backup, restore, and much more. For a list of Security Explorer Remediation reports in the Enterprise Reporter library, see [Table 6](#page-11-0).

# <span id="page-5-0"></span>**IT Security Search Integration Options**

Enterprise Reporter has new configuration options for IT Security Search integration. The Configuration Manager now includes a **System | Configuration | IT Security Search** menu option that enables you to provide the host name, port, and credentials to access the IT Security Search Warehouse Rest API. This option can also be used to select the user information, group and member information, or file and folder information to be sent to the IT Security Search Repository after every discovery.

## **Performance Enhancements**

## <span id="page-5-2"></span><span id="page-5-1"></span>**NTFS Collector**

You can now collect information from the same computer in more than one NTFS discovery simultaneously, and the collected data is still available for each discovery after it runs. This performance option allows you to collect different shares from the same computer using multiple discoveries and schedules. In addition, the collection tasks for an NTFS discovery are now created at the share level instead of at the computer level. This allows you to use more nodes to load balance and increase the performance of your NTFS discoveries.

# <span id="page-5-3"></span>**Enhanced Reporting Capabilities**

## <span id="page-5-4"></span>**New Reports**

The following new Active Directory reports have been added to the Report Library.

**Table 1. New Active Directory Reports**

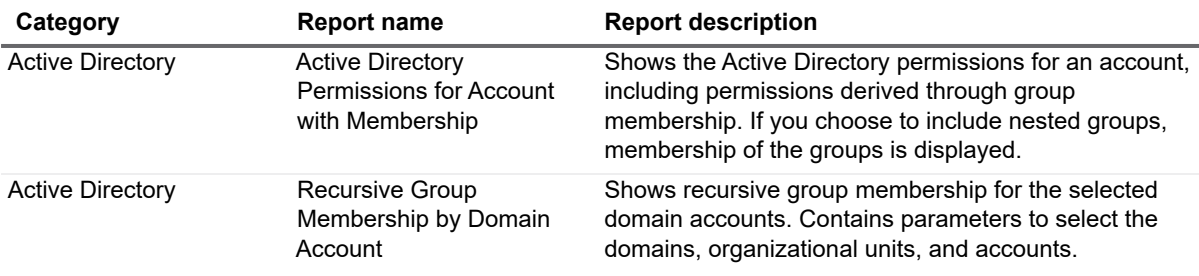

### **Table 1. New Active Directory Reports**

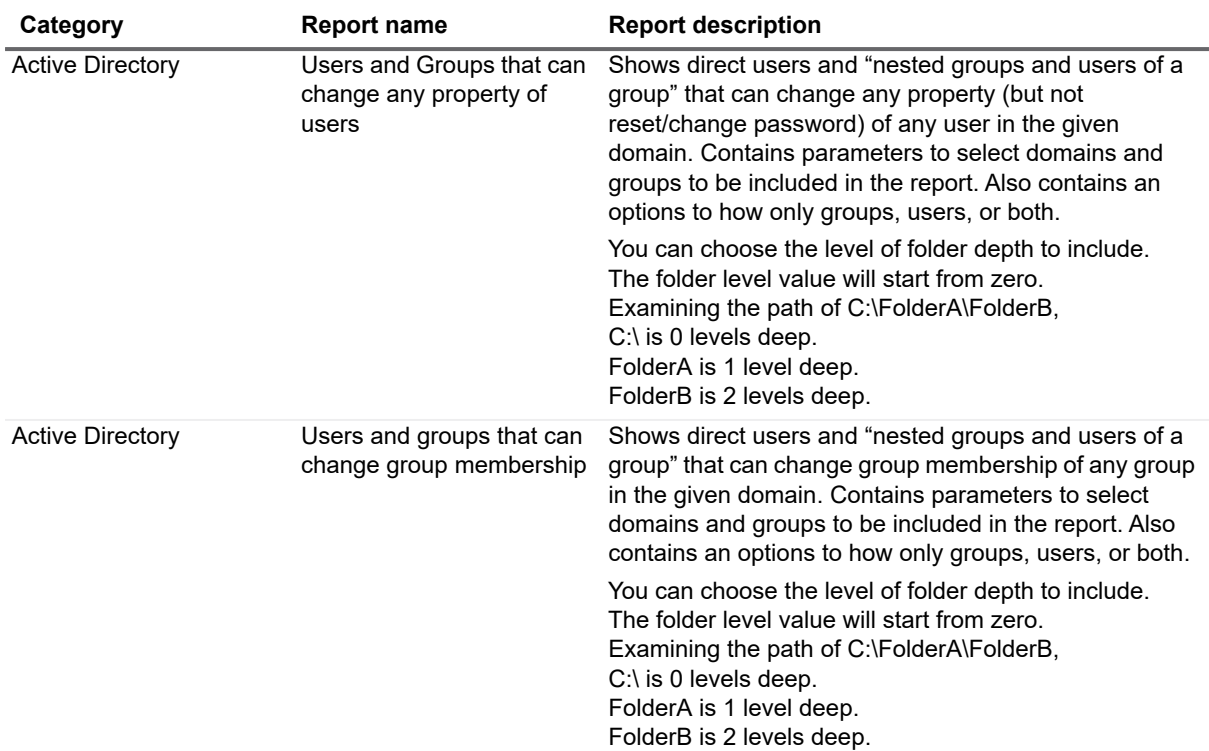

The following new Azure reports have been added to the Report Library.

<span id="page-6-0"></span>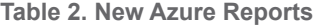

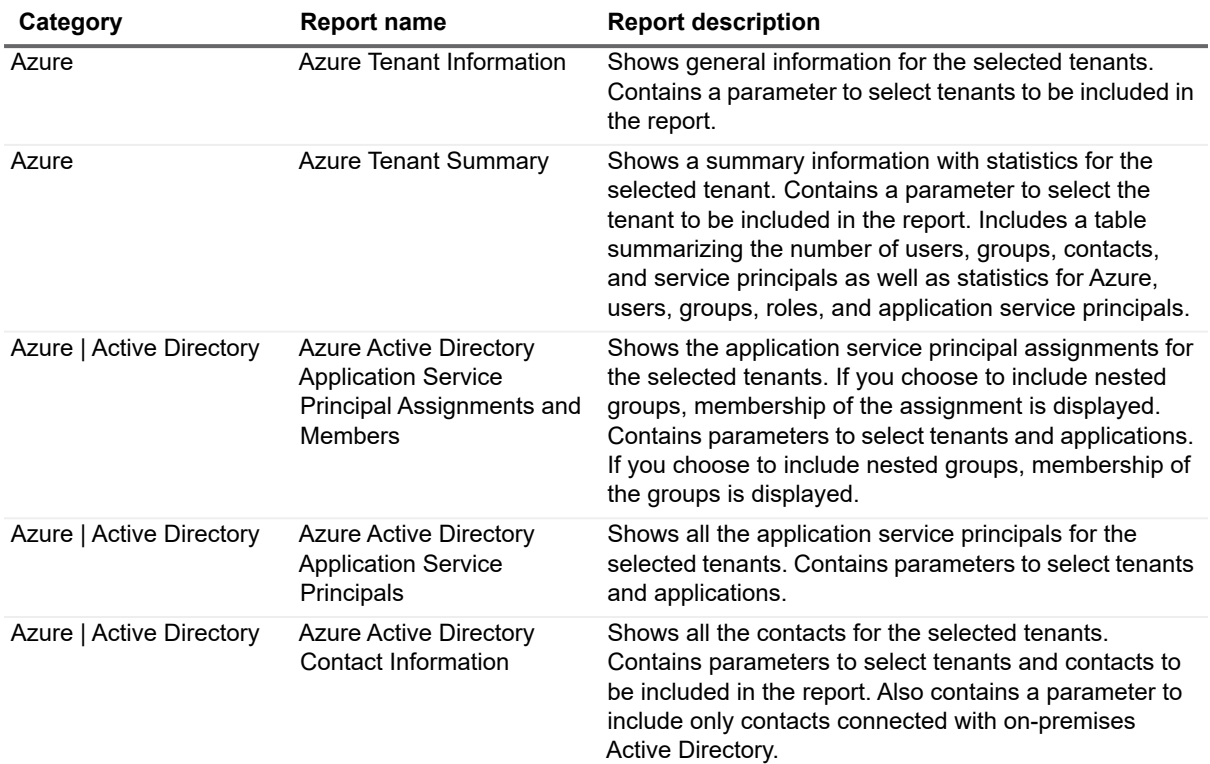

### **Table 2. New Azure Reports**

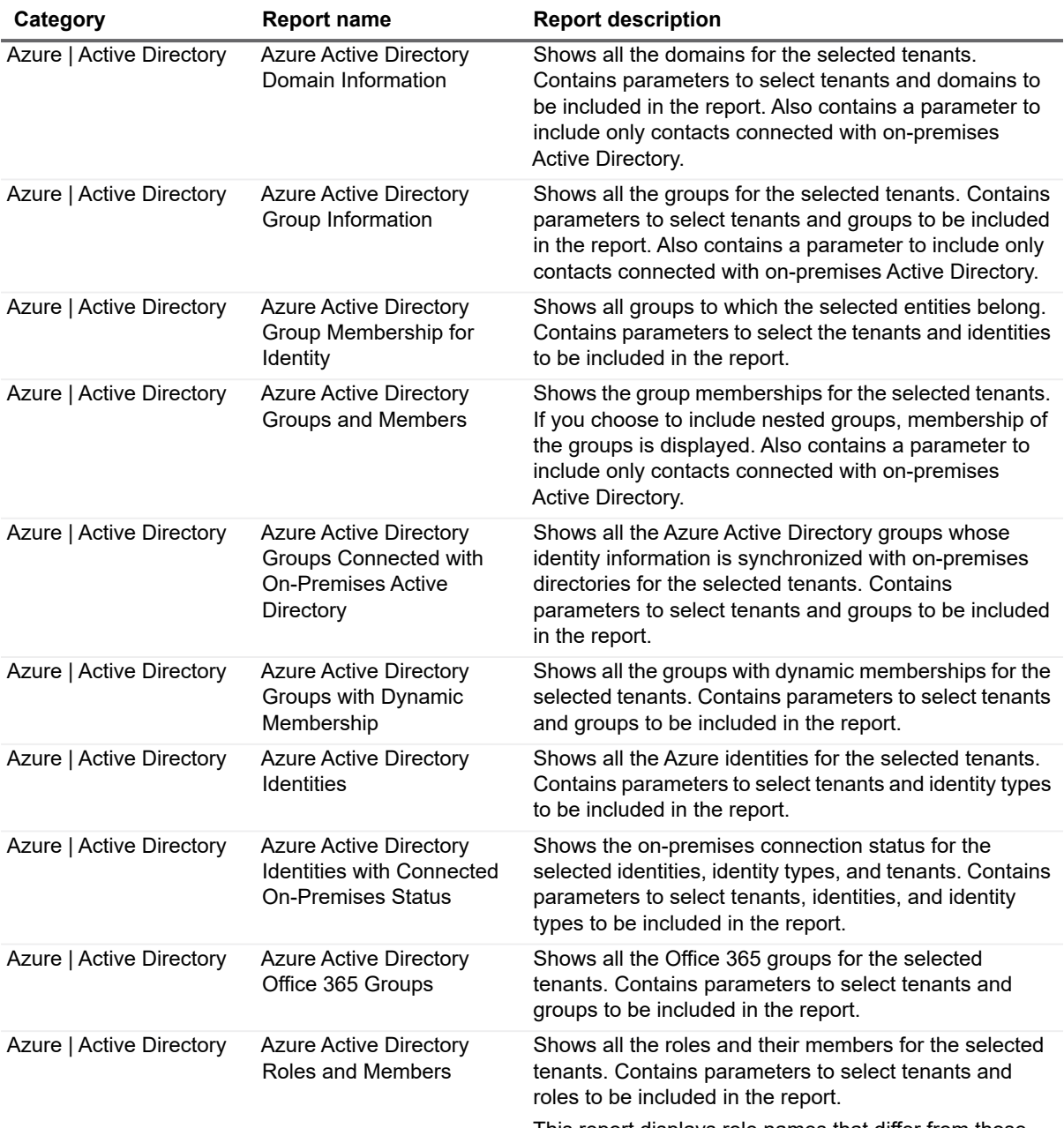

This report displays role names that differ from those displayed in the Azure portal.

### **Azure Portal Role Name -- Report Role Name**

- **•** Global administrator -- Company administrator
- **•** Password administrator -- Helpdesk administrator
- **•** Skype for Business Service administrator -- Lync Service administrator

**Table 2. New Azure Reports**

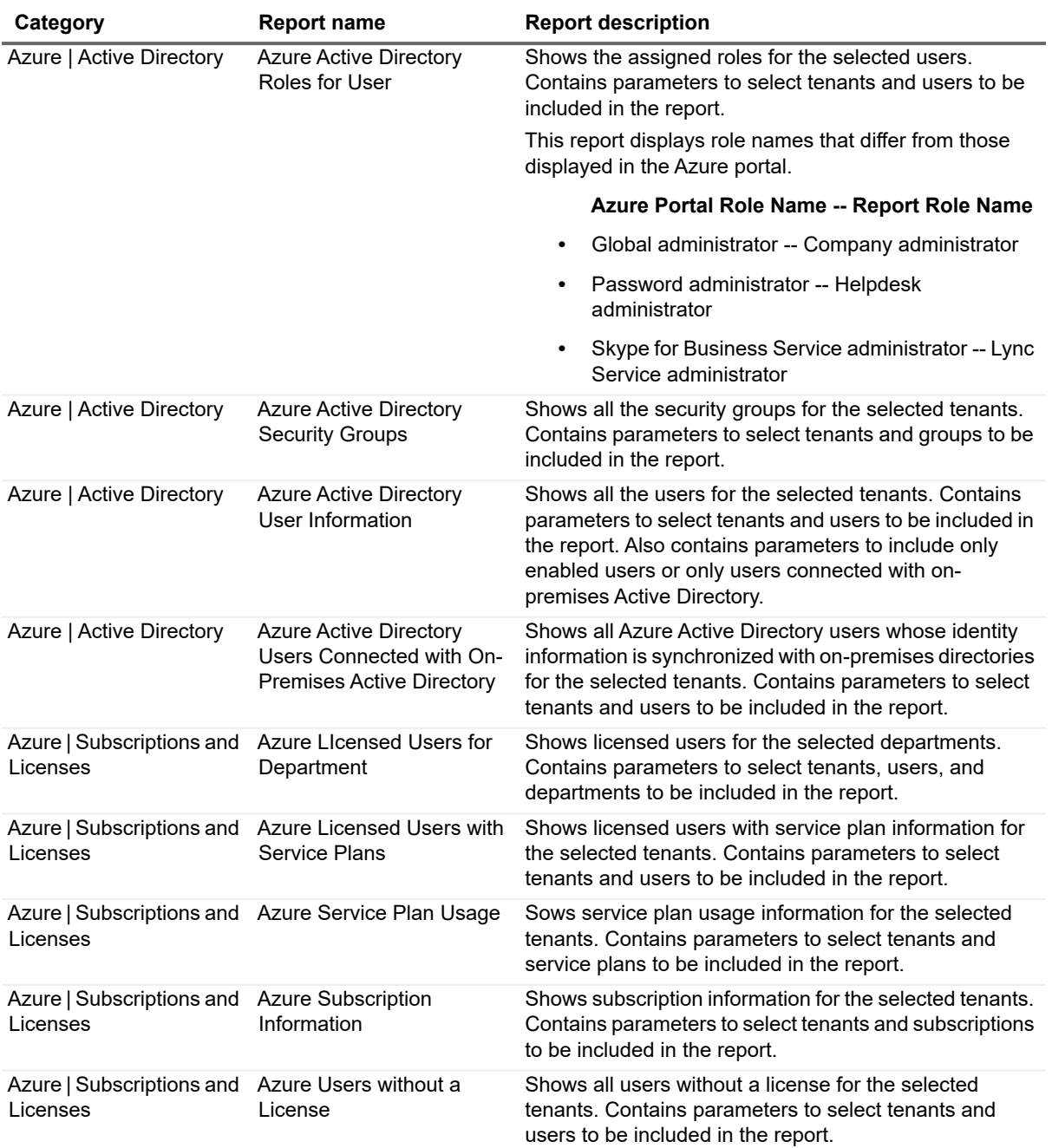

The following new Hybrid reports have been added to the Report Library.

### **Table 3. New Hybrid Reports**

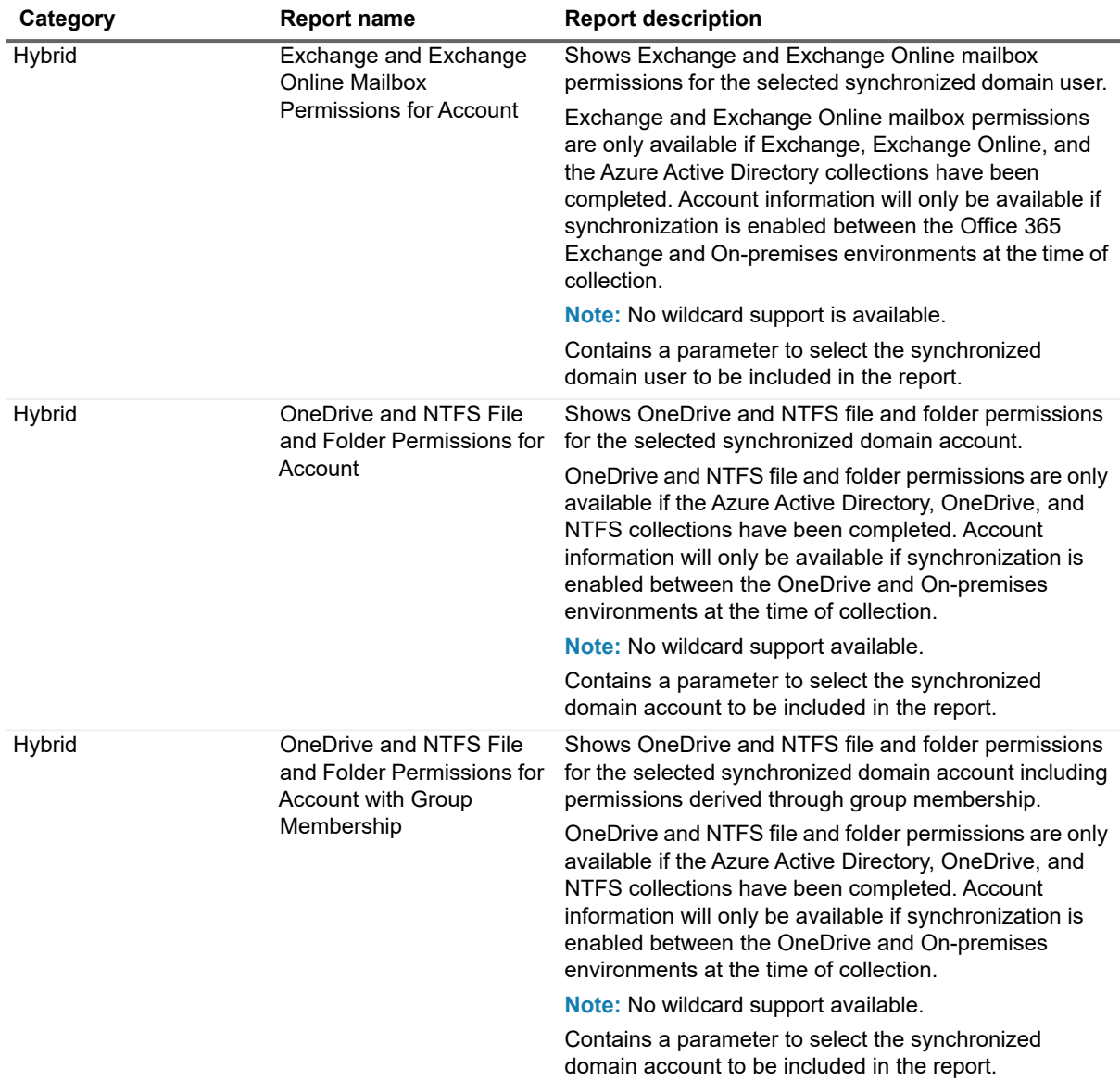

The following new NTFS reports have been added to the Report Library.

**Table 4. New NTFS Reports**

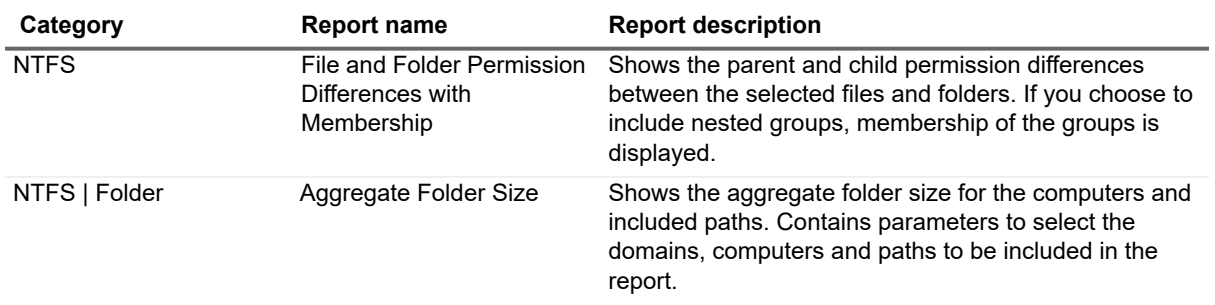

The following new OneDrive reports have been added to the Report Library.

### <span id="page-10-0"></span>**Table 5. New OneDrive Reports**

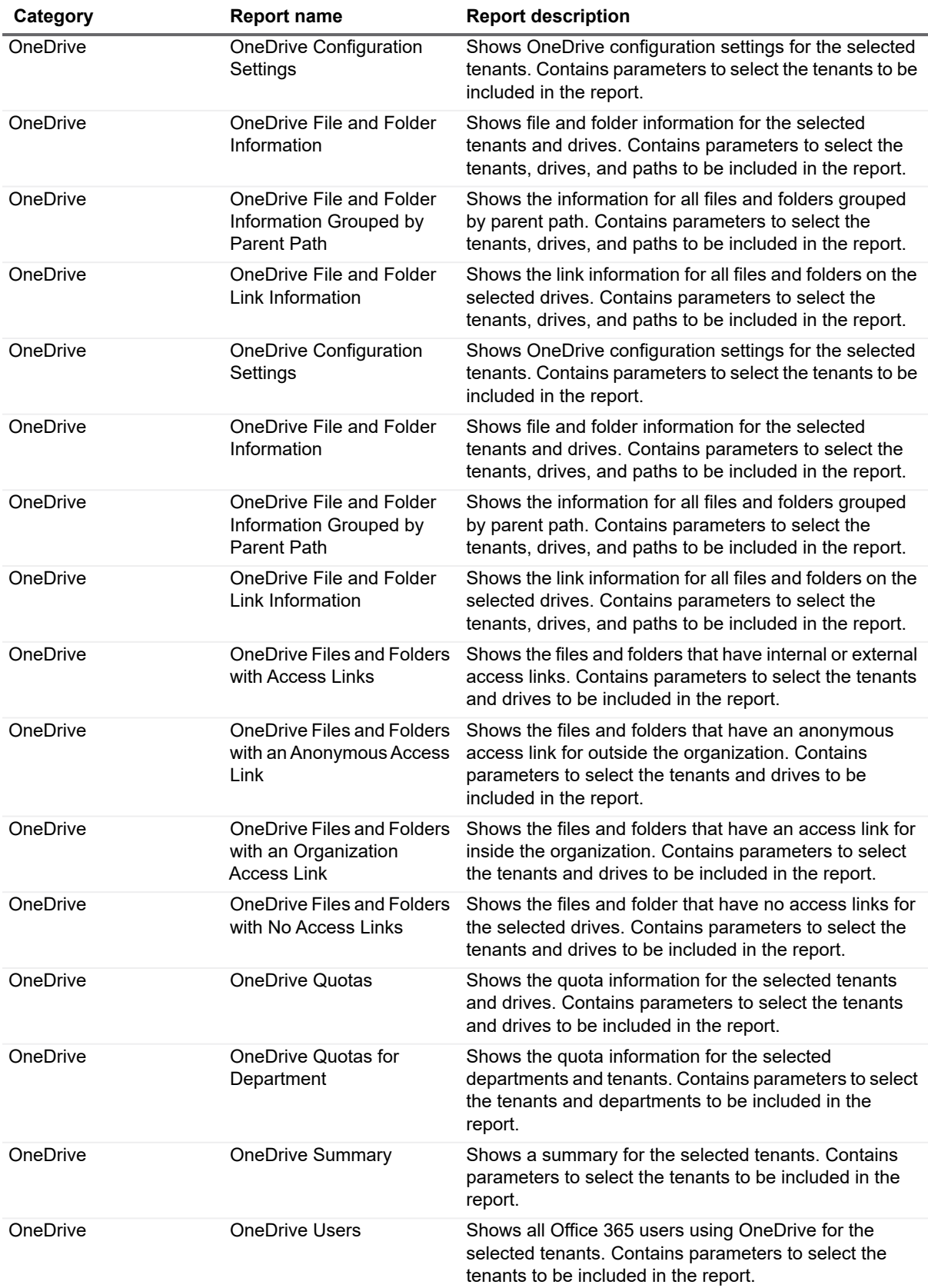

**Table 5. New OneDrive Reports**

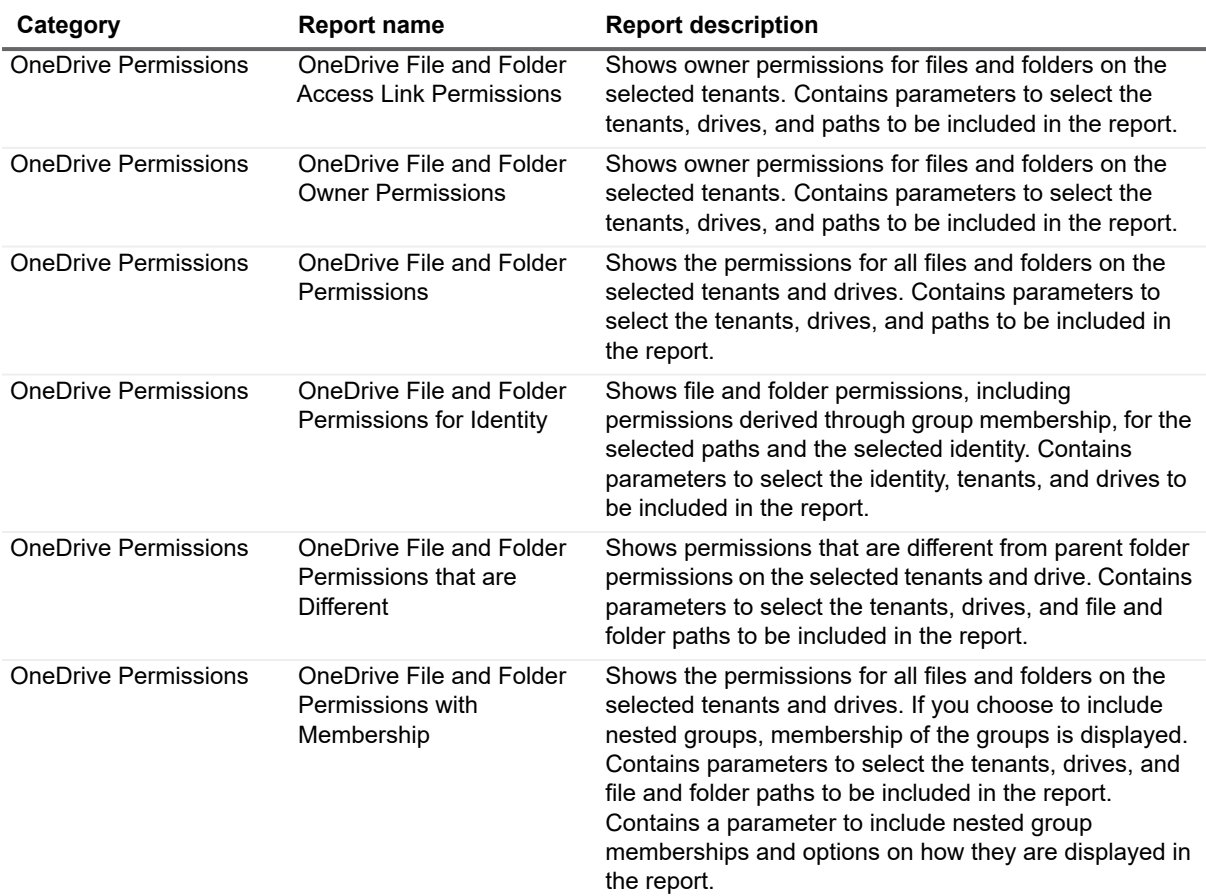

The following new Security Explorer Remediation reports have been added to the Report Library.

<span id="page-11-0"></span>**Table 6. New Security Explorer Remediation Reports**

| Category                                                      | <b>Report Name</b>                               | <b>Report Description</b>                                                                                                    |
|---------------------------------------------------------------|--------------------------------------------------|----------------------------------------------------------------------------------------------------|
| <b>Security Explorer</b><br>Remediation   Active<br>Directory | Domain Groups and<br><b>Members with Actions</b> | Shows group memberships for the selected domains<br>and groups. If you choose to include nested groups,<br>membership of the groups is displayed. Click any link in<br>the report to open Security Explorer and manage the<br>object's permissions. Contains parameters to select<br>domains, organizational units, and domain groups. Also<br>contains a parameter to include nested group<br>memberships and options on how they are displayed in<br>the report. |
| <b>Security Explorer</b><br>Remediation   Active<br>Directory | Domain Users with Actions                        | Shows domain users for the selected domains. Click<br>any link in the report to open Security Explorer and<br>manage the object's permissions. You can filter on<br>selected organizational units or users, and choose to<br>show only disabled or locked domain user accounts.                                                                                                    |

**Table 6. New Security Explorer Remediation Reports**

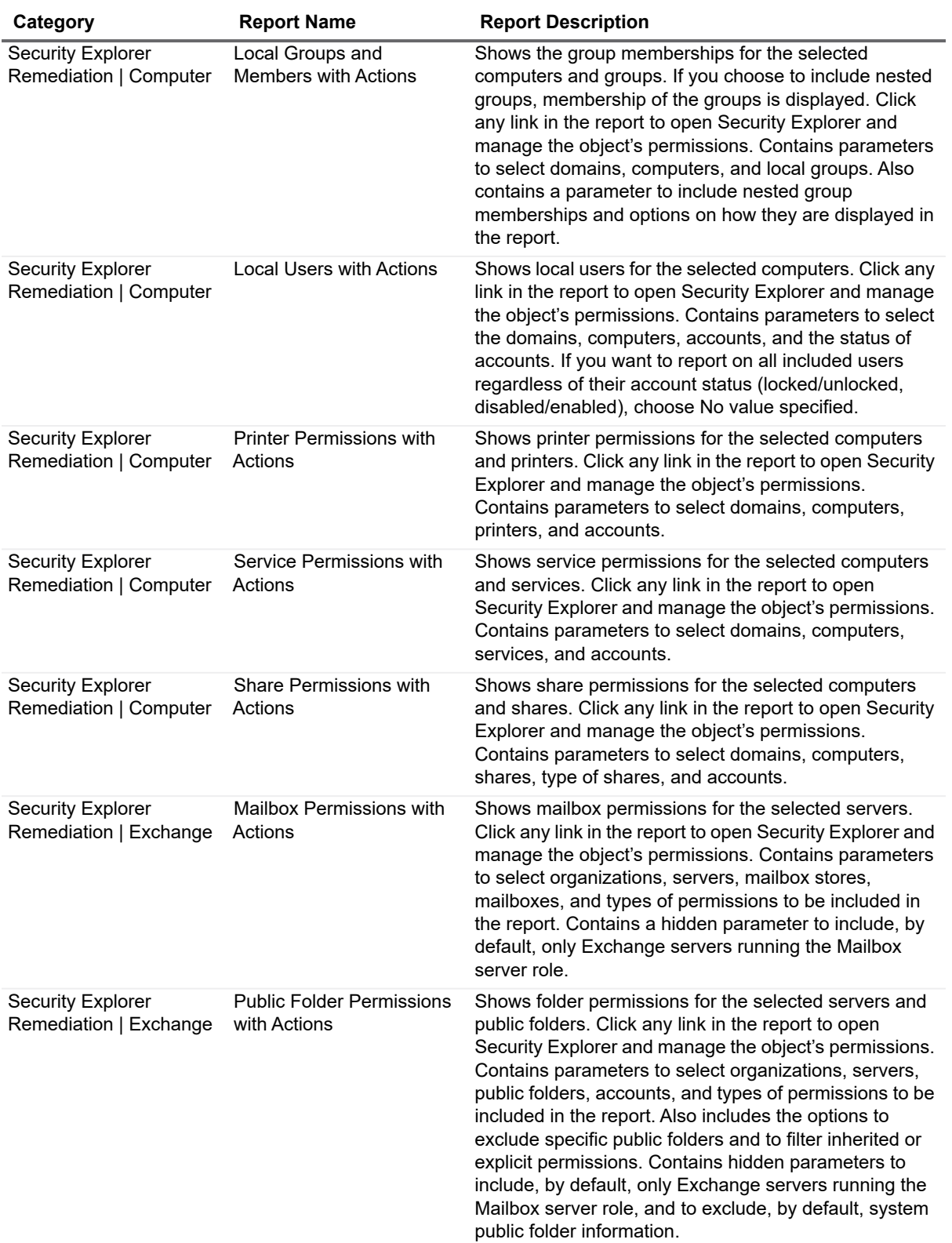

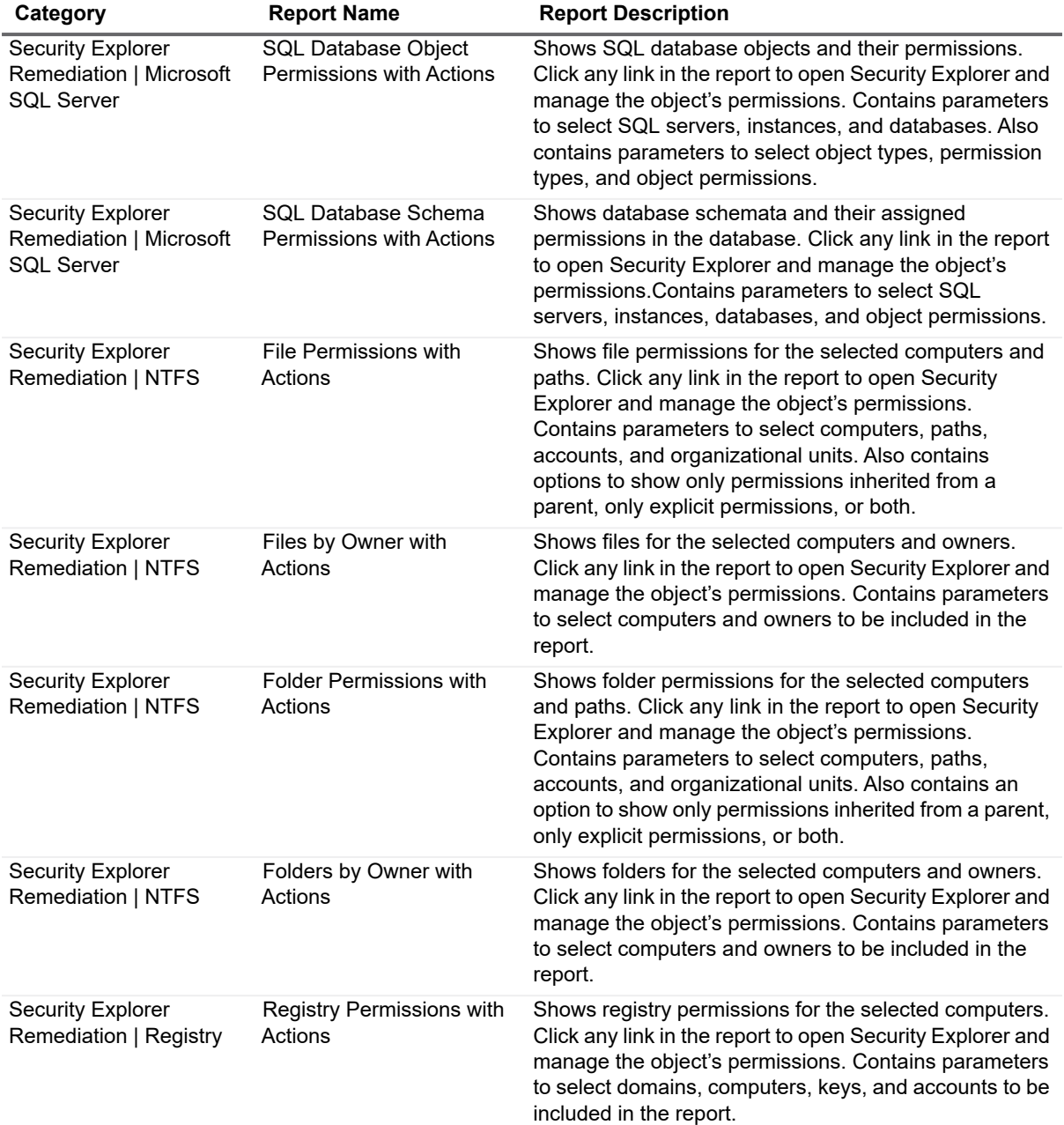

**Table 6. New Security Explorer Remediation Reports**

## <span id="page-13-0"></span>**New Report Types**

The following new report types have been added to the Report Library.

**Table 7. New Report Types**

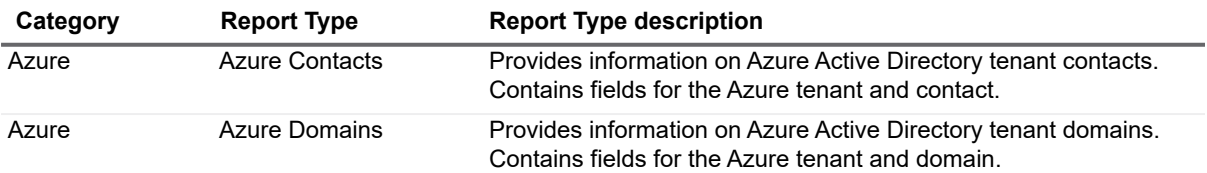

### **Table 7. New Report Types**

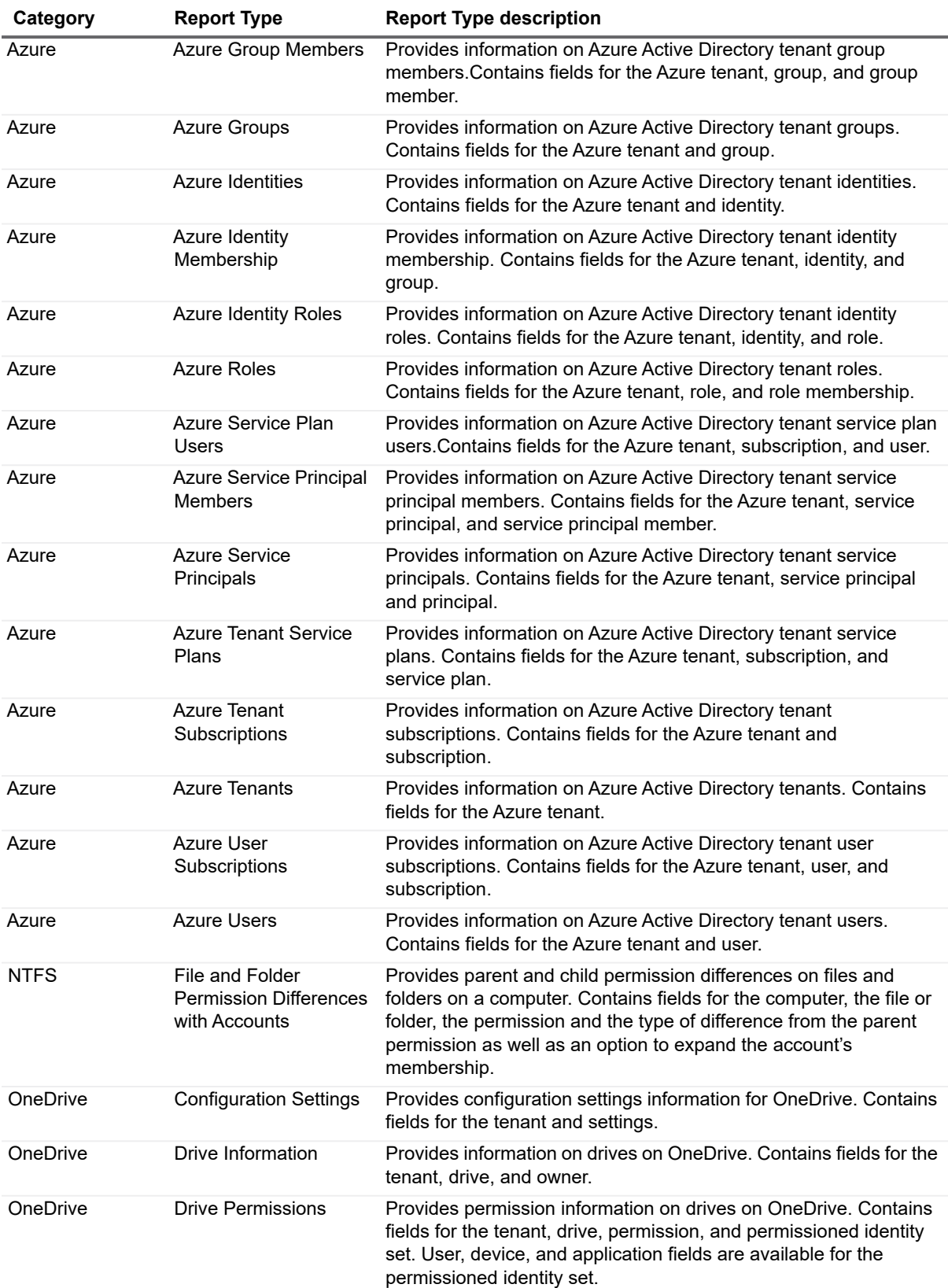

**Table 7. New Report Types**

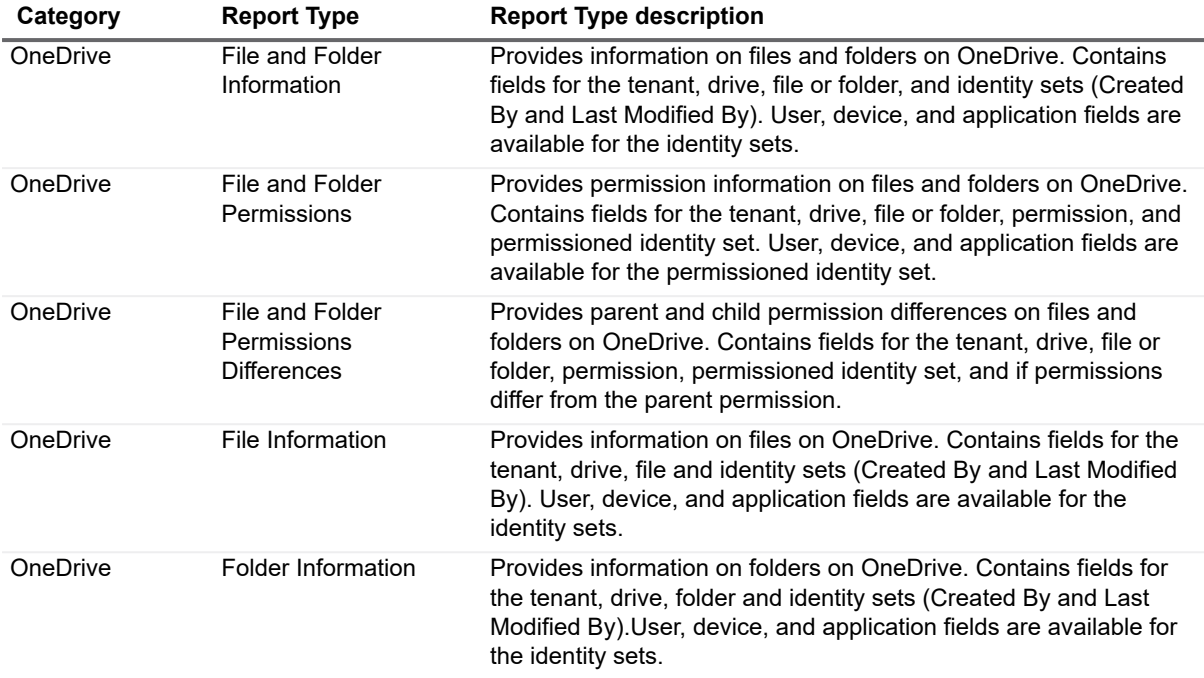

### **New Reporting Options**

### <span id="page-15-1"></span><span id="page-15-0"></span>**NTFS Reports**

The following new options are now available for NTFS reports:

**Table 8. New Options Available For NTFS Reports**

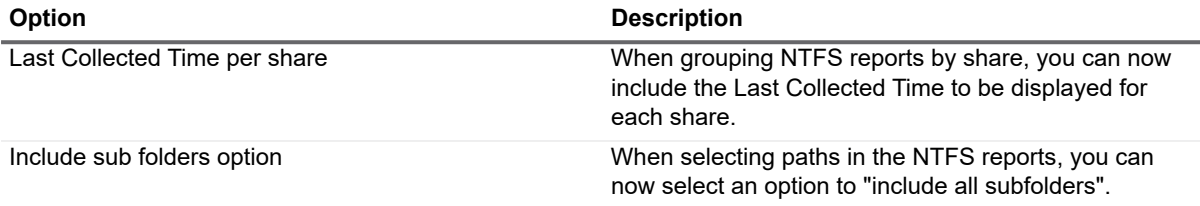

### **Enhanced Data Collection**

<span id="page-15-2"></span>A number of discovery types have had new attributes added to them as part of the default collection. These attributes have been added in order to support commonly requested reports. In some cases, report types have been added. To create reports using these new attributes, you need to know the associated report type.

## <span id="page-16-0"></span>**New Active Directory Discovery Options**

### **Domain Contacts**

Active Directory Discoveries now have the option to collect Domain Contacts.

## <span id="page-16-1"></span>**New Computer Discovery Attributes**

The following data collection has been added to Computer discoveries.

Windows Updates on 2012 R2 Servers (and greater) Installed Software

**Table 9. Computer Discovery Attributes**

**Data Being Collected Associated Report Type** 

<span id="page-16-2"></span>**New File Storage Analysis Discovery Options**

### **NAS Host Configuration**

File Storage Analysis discoveries now support targets of the following types:

- **•** Dell Fluid File System 6.0
- **•** Dell Fluid File System 5.0 Isilon OneFS 7.2 - 8.0 and above (Collections require a secure connection to Isilon with a valid certificate.)
- **•** NetApp Filer Data ON TAP 8.x 9.x and above (Cluster mode is supported as of version 8.2)

You can now configure information and credentials for NAS host devices that contain targets to be collected. After upgrading to Enterprise Reporter 3.0, if you are collecting against NAS devices, you must manually update your discovery configuration to take advantage of these features.

### **Hidden Shares**

File Storage Analysis discoveries now have the option to collect hidden shares.

## <span id="page-16-3"></span>**New NTFS Discovery Options**

### **NAS Host Configuration**

You can now configure information and credentials for NAS host devices that contain targets to be collected. After upgrading to Enterprise Reporter 3.0, if you are collecting against NAS devices, you must manually update your discovery configuration to take advantage of these features.

### **Create multiple tasks for each computer**

This performance option allows you to collect different shares from the same computer using multiple discoveries and schedules.

### **Hidden Shares**

<span id="page-17-0"></span>NTFS discoveries now have the option to collect hidden shares.

## **Other General Enhancements**

### <span id="page-17-1"></span>**New Required Hardware**

The following hardware is required for Enterprise Reporter3.0 and higher.

**•** Intel® or AMD 2 GHz multiprocessor (with at least 2 cores)

## <span id="page-17-2"></span>**New Required Software**

The following software is now required for Enterprise Reporter3.0 and higher.

- **•** PowerShell 3.0
- **•** Microsoft®.NET Framework 4.6
- **•** Microsoft SharePoint Online Management Shell

## <span id="page-17-3"></span>**Database Content Wizard Integration**

The Enterprise Reporter Database Wizard has a new layout and now includes the option to launch the Database Content Wizard. The Database Content Wizard can be used to transfer, backup, or restore configuration information (clusters and nodes, discoveries, and reports). This wizard can also be used to clean or merge collected data.

## <span id="page-17-4"></span>**Deprecated 32-bit support**

Deploying Enterprise Reporter components and nodes on x86 computers is no longer supported. You must install the Enterprise Reporter server on an x64 computer, remove all nodes from x86 computers, and re-deploy nodes on x64 computers.

## <span id="page-17-5"></span>**Deprecated shared data location support for NTFS discoveries**

NTFS discoveries have been optimized to run multiple tasks and no longer use a shared data location.

## <span id="page-18-0"></span>**Node and Discovery Email Notifications**

Enterprise Reporter can be configured to send email notifications that indicate when nodes and discoveries change state and may need administrator intervention. You can configure host, sender, and recipient information, and select whether to send notifications for node state changes, discovery state changes, or both. You can also select whether to include all discovery state changes or just the failures.

## We are more than just a name

We are on a quest to make your information technology work harder for you. That is why we build communitydriven software solutions that help you spend less time on IT administration and more time on business innovation. We help you modernize your data center, get you to the cloud quicker and provide the expertise, security and accessibility you need to grow your data-driven business. Combined with Quest's invitation to the global community to be a part of its innovation, and our firm commitment to ensuring customer satisfaction, we continue to deliver solutions that have a real impact on our customers today and leave a legacy we are proud of. We are challenging the status quo by transforming into a new software company. And as your partner, we work tirelessly to make sure your information technology is designed for you and by you. This is our mission, and we are in this together. Welcome to a new Quest. You are invited to Join the Innovation.

# Our brand, our vision. Together.

Our logo reflects our story: innovation, community and support. An important part of this story begins with the letter Q. It is a perfect circle, representing our commitment to technological precision and strength. The space in the Q itself symbolizes our need to add the missing piece—you—to the community, to the new Quest.

## **Contacting Quest**

For sales or other inquiries, visit https://quest.com/contact.

## **Technical support resources**

Technical support is available to Quest customers with a valid maintenance contract and customers who have trial versions. You can access the Quest Support Portal at https://support.quest.com.

The Support Portal provides self-help tools you can use to solve problems quickly and independently, 24 hours a day, 365 days a year. The Support Portal enables you to:

- Submit and manage a Service Request.
- View Knowledge Base articles.
- Sign up for product notifications.
- Download software and technical documentation.
- View how-to-videos.
- Engage in community discussions.
- Chat with support engineers online.

View services to assist you with your product.